# **SSL et Tunnels SSH**

# **Avant tout**

Pour vous connecter à distance sur un serveur AbulÉdu il faut utiliser un compte utilisateur membre du groupe remotessh ou remotessh-ldap (ça se fait via webadmin et l'outil de gestion des utilisateurs). Root a interdiction de se connecter en ssh (configuration forte du fichier de configuration du serveur ssh) et il est très fortement déconseillé d'ajouter abuladmin dans ce groupe … utilisez donc un compte à votre nom.

## **Commandes utiles**

Un peu en vrac, commentaires à améliorer

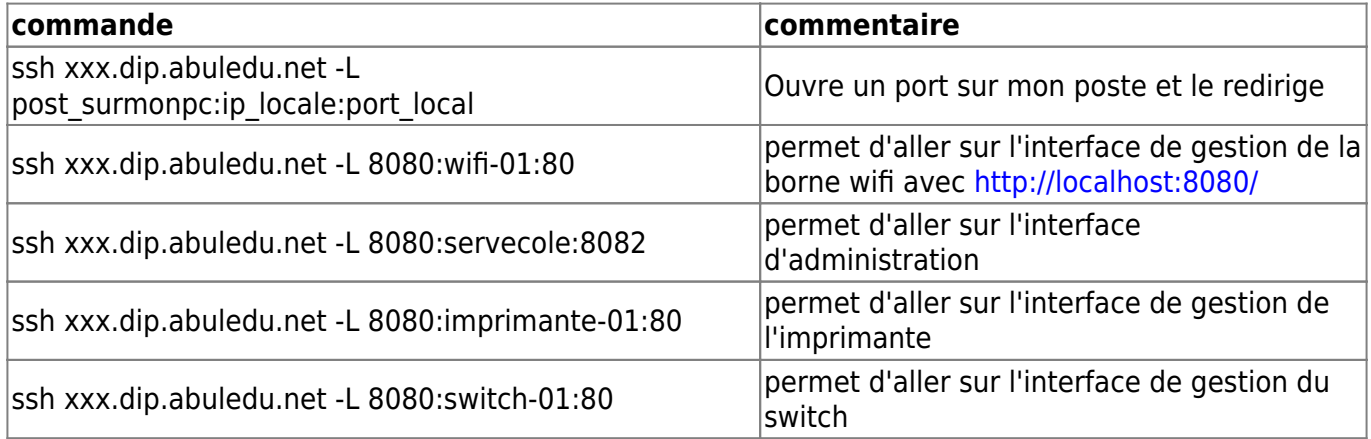

Remarque : la commande numéro 3 redirige le port 8082 de servecole sur le port 8080 local de l'ordinateur de l'utilisateur. Quand l'utilisateur saisira l'adresse

#### http://localhost:8080

c'est donc l'interface webadmin de servecole qui s'ouvrira.

Ne pas oublier en fin d'intervention de fermer le tunnel ssh en tapant logout

## **Tunnel inverse**

ssh -R 21547:localhost:22 user@mon-serveur.adresse.org

# **Utilisation de clés ssh**

À documenter ?

From: <https://docs.abuledu.org/> - **La documentation d'AbulÉdu**

Permanent link: **[https://docs.abuledu.org/11.08/administrateur/ssh\\_et\\_tunnels\\_ssh?rev=1477330284](https://docs.abuledu.org/11.08/administrateur/ssh_et_tunnels_ssh?rev=1477330284)**

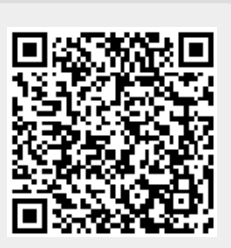

Last update: **2016/10/24 19:31**